### **Holland Bloorview**

**Kids Rehabilitation Hospital** 

# **Walk and Look**

## **Walk and Talk**

### **Walk and Click**

### **Centre for Leadership Day 2019**

#### **How to use a QR CODE**

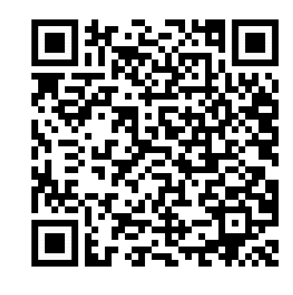

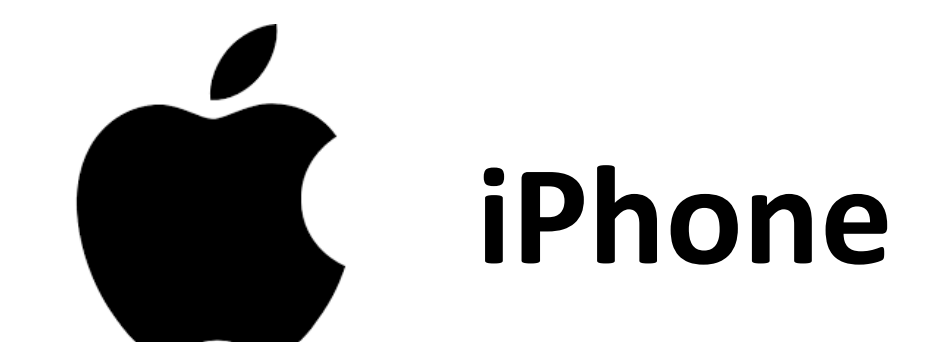

**How to scan a QR code on iPhone**

**1.Open the Camera app from your device's Home screen, Control Center, or Lock screen.**

**2.Hold your device so that the QR code appears in the Camera app's viewfinder. Your device recognizes the QR code and shows a notification.**

**3.Tap the notification to open the link associated with the QR code.**

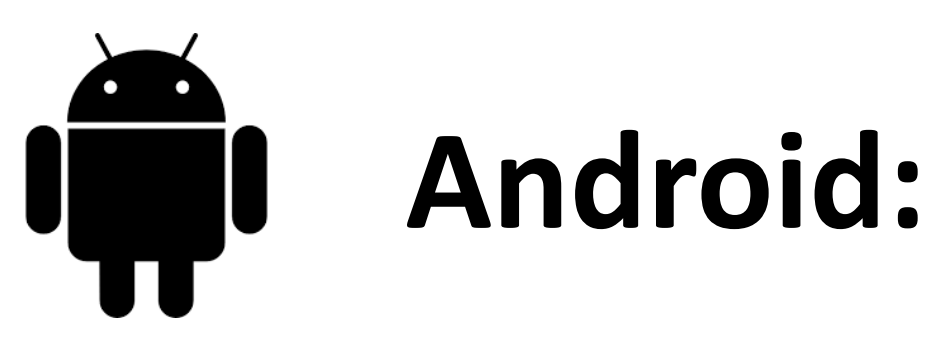

**1.Open the Play Store on your Android**

**2.Type QR code reader into the search box and tap the search button**

- **3.Tap QR Code Reader**
- **5.Tap Install**
- **5.Tap Accept**
- **6. Tap Open QR Code Reader**

**7.Line up the QR code in the camera frame**

**8.Tap OK to open the website**

**Through unparalleled partnerships, the Centre for Leadership will support the co-creation and implementation of solutions for the most meaningful and healthy futures for all children, youth, families**

**Solutions can be any new insight, knowledge, process, product or technology that support children, youth, and families living healthier and more meaningful lives**

**Poster Colour Scheme:**

**GREEN: Projects in the Identify stage**

**BLUE: Projects in the design stage**

**ORANGE: Projects in the test and implementation stage**